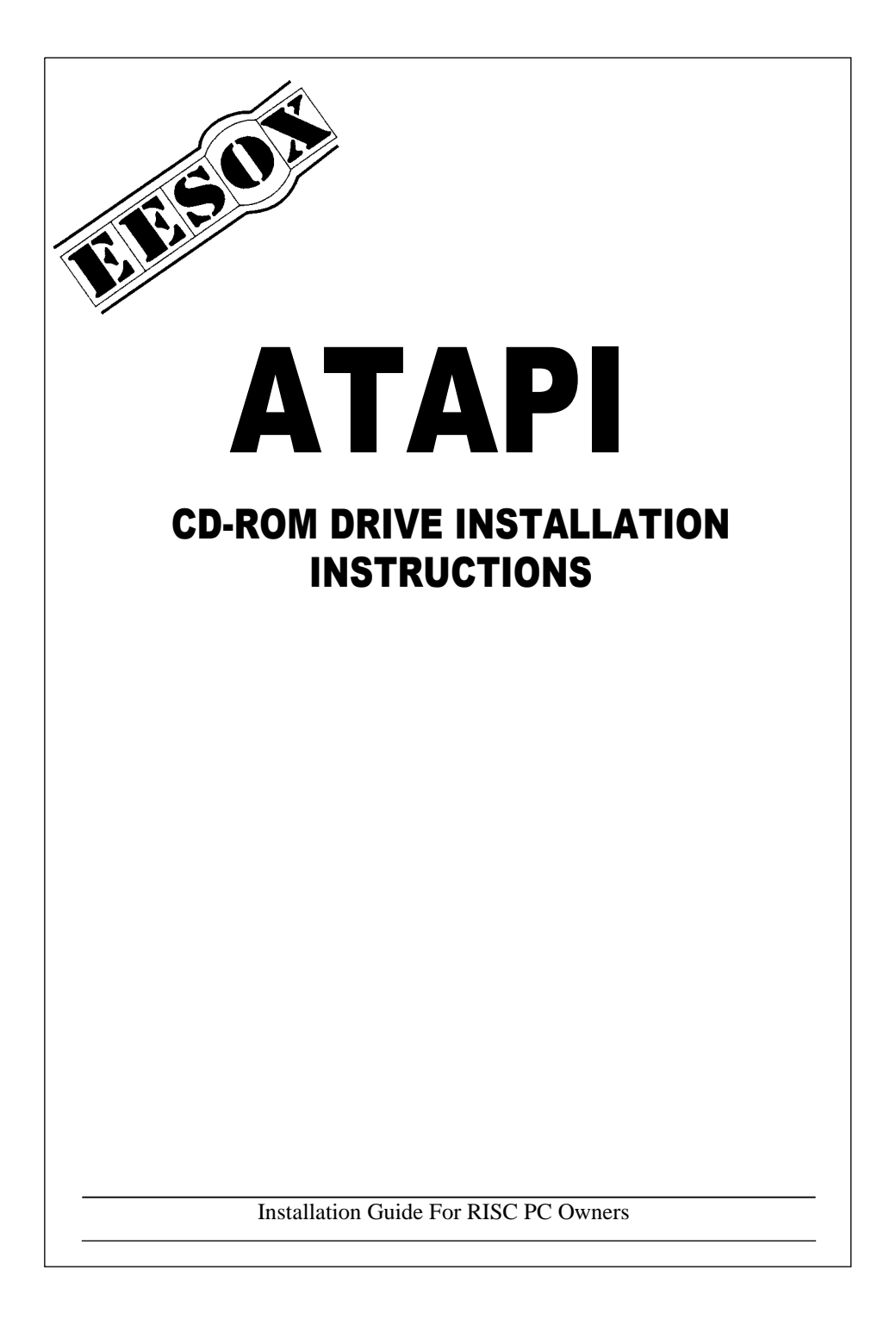

## Dismantling the computer

- 1) Switch off the computer and remove the plug from the socket.
- 2) Remove the lid from the computer.
- 3) Remove the CPU card, all podules, podule back plane, and any secondary processor card.
- 4) Remove the case section of the computer you wish to install the CD-ROM drive in, and disconnect any cables connecting this section to the mother board. (Refer to your RISC PC user manual for assistance.)

# Installing the CD-ROM drive

- 1) If you have an IDE hard disc installed in your machine already then the CD-ROM drive will need to be set as a 'slave'. The setting for this is on the rear of the CD-ROM drive. To set the drive to slave, make sure that the link is not on the 'master' setting, but is on the 'slave' setting.
- 2) If you have a hard disc attached you will need to remove the cable currently connecting it BUT make a note of which way round it is connected. There will be a red line on one side of the ribbon cable. You must remember which side this is on. Remove the cable connecting the hard disc to the computer. Replace it with the cable we provide, using the longer part for the hard disc, and the shorter part for the CD-ROM drive. Pin one on the cable is marked with a red line and must be connected to pin one on the hard disc and the CD-ROM drive (marked with a small triangle on the connector).
- 3) Push in the plastic blanking plane in the front of case section disconnected, and completely remove it.
- 4) Insert the CD-ROM drive through the hole, ensuring you have the drive the right way up.
- 5) Turn the case section & drive upside down, and align the screw holes in the base of the CD-ROM drive with the slots in the case. Lightly screw in the screws provided, then push the CD-ROM drive into position so that the front of the drive is flush against the case. Tighten the screws and check that the drive has not moved out of position.
- 6) Connect the cable to the back of the CD-ROM drive.

### The Audio Cable

On some computers, ie RISC PC 700, it is possible to mix CD audio with computer audio. Connect the CD audio cable to the rear of the CD-ROM drive, ensuring that Left (White), Ground (Black) and Right (Red) are the correct way round. Connect the other end of the cable to 'PL6' on the RISC PC's motherboard. This is at the back right of the computer, oriented with the red cable towards the front. Some RISC PC 600s may also have this ability consult your RISC PC manual if in doubt. If your machine cannot mix audio we can supply an internal audio mixer board.

#### Reassembling the Computer

- 1) Replace the case section(s), and re-connect any cables which you disconnected earlier.
- 2) Re-insert the podule back plane, all podules, processor card & second processor cards which you previously removed in the same positions. Push all cards firmly into place.
- 3) Connect the other end of the cable now attached to the CD-ROM drive to the connector on the motherboard ensuring that it is connected the correct way round, (Red strip on cable to pin 1 on connector.)
- 4) Locate the spare power connector within the RISC PC and connect it to the back of the CD-ROM drive.
- 5) Replace the lid and secure. Connect the power cables etc.

## Configuring the CD-ROM drive (before RISC OS 3.6)

- 1) Switch on the computer and wait for it to boot up.
- 2) Copy the 'CDFS' directory into !Boot.Choices.Boot.PreDesk and reboot.
- 3) Press F12 to get to the command line and type the following lines:-

#### **\*Configure CDROMDrives 1 \*Configure CDROMBuffers 32K**

4) Re-Boot the system. The CDFS icon should appear. Follow the instructions in the ATAPI driver manual, for installing this. Put a CD-ROM, or audio disc in the caddy provided, insert into the drive and click on the CDFS icon. Your CD-ROM drive should now be working.

## Configuring the CD-ROM drive (RISC OS 3.6 or greater)

- 1) Run the !Configure utility see your Acorn manual for details.
- 2) Select 'discs' and set the number of CD-ROM drives to 1.

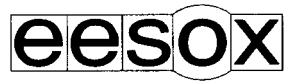

Eesox, Suite 8C, Newton House, 147 St. Neots Rd, Hardwick, CAMBS CB3 7QJ email: eesox@cityscape.co.uk www: http://www.gold.net/users/ej74/